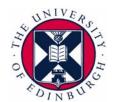

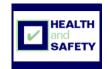

## **Common Keyboard shortcuts**

Below are tables showing some common keyboard shortcuts which can reduce your usage of a computer mouse.

## **General**

| General                                                                                    |                                       |
|--------------------------------------------------------------------------------------------|---------------------------------------|
| То                                                                                         | Press                                 |
| Сору                                                                                       | CTRL+C                                |
| Cut                                                                                        | CTRL+X                                |
| Paste                                                                                      | CTRL+V                                |
| Undo                                                                                       | CTRL+Z                                |
| Delete                                                                                     | DELETE                                |
| Delete selected item permanently without placing the item in the Recycle Bin.              | SHIFT+DELETE                          |
| Copy selected item.                                                                        | CTRL while dragging an item           |
| Create shortcut to selected item                                                           | CTRL+SHIFT while dragging an item     |
| Rename selected item.                                                                      | F2                                    |
| Move the insertion point to the beginning of the next word.                                | CTRL+RIGHT ARROW                      |
| Move the insertion point to the beginning of the previous word.                            | CTRL+LEFT ARROW                       |
| Move the insertion point to the beginning of the next paragraph.                           | CTRL+DOWN ARROW                       |
| Move the insertion point to the beginning of the previous paragraph.                       | CTRL+UP ARROW                         |
| Highlight a block of text.                                                                 | CTRL+SHIFT with any of the arrow keys |
| Select more than one item in a window or on the desktop, or select text within a document. | SHIFT with any of the arrow keys      |
| Search for a file or folder.                                                               | F3                                    |
| View properties for the selected item                                                      | ALT+ENTER                             |
| Close the active item, or quit the active program.                                         | ALT+F4                                |
|                                                                                            |                                       |

Created on 09/02/2010 Page 1 of 4

| То                                                                                                  | Press         |
|----------------------------------------------------------------------------------------------------|---------------|
| Close the active document in programs that allow you to have multiple documents open simultaneously | CTRL+F4       |
| Switch between open items.                                                                          | ALT+TAB       |
| Cycle through items in the order they were opened.                                                  | ALT+ESC       |
| Cycle through screen elements in a window or on the desktop.                                        | F6            |
| Display the Address bar list in My<br>Computer or Windows Explorer.                                 | F4            |
| Display the shortcut menu for the selected item.                                                    | SHIFT+F10     |
| Display the System menu for the active window.                                                      | ALT+SPACEBAR  |
| Displays the properties of the selected object.                                                     | ALT+Enter     |
| Display the Start menu.                                                                             | CTRL+ESC      |
| Activate the menu bar in the active program.                                                        | F10           |
| Open the next menu to the right, or open a submenu.                                                 | RIGHT ARROW   |
| Open the next menu to the left, or close a submenu.                                                 | LEFT ARROW    |
| Refresh the active window.                                                                          | F5            |
| View the folder one level up in My<br>Computer or Windows Explorer.                                 | BACKSPACE     |
| Cancel the current task.                                                                            | ESC           |
| Bold                                                                                                | CTRL+B        |
| Bookmark                                                                                            | CTRL+SHIFT+F5 |
| Hyperlink                                                                                           | CTRL+K        |
| Open Thesaurus                                                                                      | SHIFT+F7      |
| Print Preview                                                                                       | CTRL+F2       |

Created on 09/02/2010 Page 2 of 4

## **Dialog Box**

| То                                                                                   | Press                 |
|--------------------------------------------------------------------------------------|-----------------------|
| Move forward through tabs.                                                           | CTRL+TAB              |
| Move backward through tabs.                                                          | CTRL+SHIFT+TAB        |
| Move forward through options.                                                        | TAB                   |
| Move backward through options.                                                       | SHIFT+TAB             |
| Carry out the corresponding command or select the corresponding option.              | ALT+Underlined letter |
| Carry out the command for the active option or button                                | ENTER                 |
| Select or clear the check box if the active option is a check box.                   | SPACEBAR              |
| Select a button if the active option is a group of option buttons.                   | Arrow keys            |
| Display Help.                                                                        | F1                    |
| Display the items in the active list.                                                | F4                    |
| Open a folder one level up if a folder is selected in the Save As or Open dialog box | BACKSPACE             |

Created on 09/02/2010 Page 3 of 4

## **Windows Explorer**

| То                                                                     | Press                                     |
|------------------------------------------------------------------------|-------------------------------------------|
| Display the bottom of the active window.                               | END                                       |
| Display the top of the active window                                   | HOME                                      |
| Display all subfolders under the selected folder.                      | NUM LOCK+ASTERISK on numeric keypad (*)   |
| Display the contents of the selected folder.                           | NUM LOCK+PLUS SIGN on numeric keypad (+)  |
| Collapse the selected folder.                                          | NUM LOCK+MINUS SIGN on numeric keypad (-) |
| Collapse current selection if it's expanded, or select parent folder   | LEFT ARROW                                |
| Display current selection if it's collapsed, or select first subfolder | RIGHT ARROW                               |

Created on 09/02/2010 Page 4 of 4